# **perle** IOLAN SCR1618 RDAC Quick Start Guide

This guide covers basic installation and configuration and is intended for first-time setup or product evaluation.

Complete details can be found in the following guides at <u>www.perle.com/downloads</u>.

- IOLAN SCR User's Guide
- IOLAN SCR Command Line Reference Guide
- IOLAN SCR1618 RDAC Hardware Installation Guide

## What's in the box?

- IOLAN SCR Chassis
  - ✓ 16 RS232 RJ45 Ethernet ports
  - ✓ 16 RS232 serial RJ45 ports
- Quick Start Guide (this guide)
- Rack Mount Kit

### What's you need to supply

- Serial cables to connect serial devices to your IOLAN
- Ethernet CAT5e 10/100/1000BASE-T cables to connect Ethernet devices to your IOLAN

# Setting up the IOLAN SCR

- 1. Connecting dual or single power to the IOLAN SCR.
- 2. Configuring the IOLAN SCR.
- 3. Connecting Ethernet devices.
- 4. Connecting Serial devices.

IOLAN SCR1618 RDAC Quick Start Guide – 5500463-11 (Rev B) Version #A06.23.2021

### **SCR Front View**

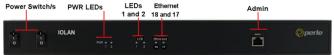

#### **SCR Back View**

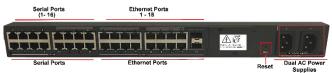

| LEDs                                   |                                                    |                                                                                                    |  |  |
|----------------------------------------|----------------------------------------------------|----------------------------------------------------------------------------------------------------|--|--|
| PWR 1 (Power 1)<br>PWR 2 (Power 2)     |                                                    | Power available for this power supply<br>Power available for this power supply                                                                                                    |  |  |
|                                        | Off<br>Off                                         | No Power connected<br>No Power connected                                                                                                    |  |  |
| LED1                                   | Solid green<br>Flashing green                      | System is ready for Normal Operation<br>No startup-config                                                                                                    |  |  |
| LED2                                   |                                                    | No valid IP health configured or active                                                                                                    |  |  |
|                                        | Solid green                                        | WAN high-availability mode = Failover<br>Wan failover interface with the highest priority<br>(primary) is ACTIVE<br>WAN-high-availability mode = Load-share<br>All load-sharing WAN interfaces are ACTIVE |  |  |
|                                        | Blinking green                                     | All interfaces with IP health configured, are active                                                                                                    |  |  |
| Ethernet 17 / SFP<br>Ethernet 18 / SFP | Solid green or flashing<br>Solid green or flashing |                                                                                                    |  |  |

# **Connecting the Power**

Connect 1 or 2 power to power sources. Once power is connected, the IOLAN will cycle through several sequences. The LED 1, PWR 1 and 2 will show solid green when the IOLAN is fully booted and ready to configure. If dual power is used, then both PWR LEDs and LEDs 1 and 2 will be lit.

#### Setup Mode

Setup Mode provides a simple method of doing an initial setup from a PC. Your IOLAN is shipped in factory default mode. Setup Mode can also be accessed through the console port; see your IOLAN SCR1618 RDAC Hardware Installation Guide for more details.

- 1. Complete the Connecting the Power step.
- 2. Set your PC to obtain an IP address automatically using DHCP.
- 3. Plug your PC into any of the IOLAN's Ethernet ports (located on the back of the unit).
- 4. Use a standard web browser to enter <u>http://192.168.0.1</u> to access your IOLAN.

On the setup screen, select, Getting Started.

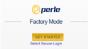

- 5. Once connected, fill in the required fields, apply changes to save and exit. The configuration changes are immediately applied to the IOLAN.
- 6. The IOLAN's web configuration sign-on screen is displayed. Using the credentials you previously defined in Step 4, you can now access your IOLAN's full configuration.

## **Connecting Ethernet Devices**

The Ethernet RJ45 ports provide the standard Ethernet interface speeds of 10/100/1000 Mbps. By default, all 10/100/1000 Ethernet ports will automatically set themselves up to match the speeds of attached devices.

#### **Ethernet Port**

| A STREET | Ri |
|----------|----|
| Hinnik   | Le |
| -        |    |

| Right | Left Hand | Right Hand | Description                     |
|-------|-----------|------------|---------------------------------|
|       | N/A       | Amber      | 1000 Mbps/flashes with activity |
| .eft  | Amber     | Green      | 100 Mbps/flashes with activity  |
|       | Green     | N/A        | 10 Mbps/flashes with activity   |
|       | Off       | Off        | No Lan connection               |

#### **Connecting Serial Devices**

Connect devices, workstations, servers or routers using a straight through serial cable.

| Pin 1                | <sup>1</sup> Pinout | Direction | EIA-232 |
|----------------------|---------------------|-----------|---------|
| In summer state      | 1                   | in        | CTS     |
| a and a state of the | 2                   | in        | DSR     |
|                      | 3                   | in        | RxD     |
| RJ45 Socket          | 4                   |           | GND     |
|                      | 5                   |           | GND     |
|                      | 6                   | out       | TxD     |
|                      | 7                   | out       | DTR     |
|                      | 8                   | out       | RTS     |

### SFP Ports

The following SFPs are supported -1 Gbps fiber, 2.5 Gbps fiber and SGMII copper.

# **Connecting the Fiber**

Ensure that the cable implements the proper TX to RX crossover. Once the device is connected and the link is established the corresponding SFP LED will turn green.

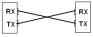

#### © 2021 Perle Systems Limited. All rights reserved.